# How to Change Your Ringtone

6.18.15

| iOS7 |

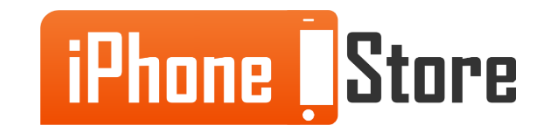

### **Step 1 - Tap Settings**

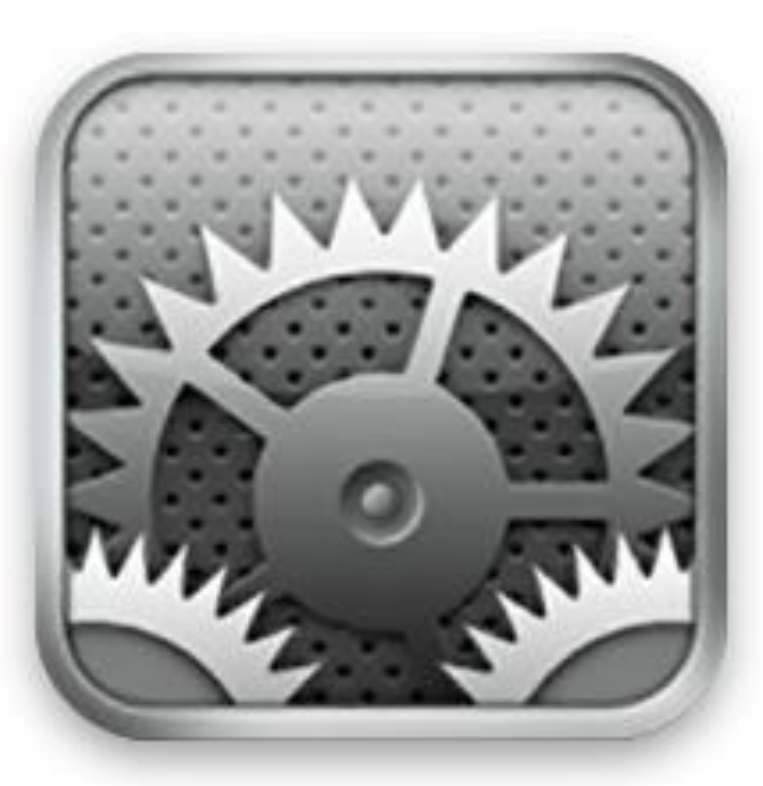

Image courtesy of: [\[news.softpedia](http://i1-news.softpedia-static.com/images/news2/How-To-Change-the-Language-on-Your-iPhone-iPod-touch-2.png)]

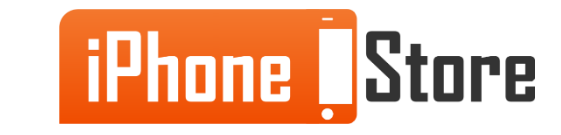

### **Step 2 - Tap Sounds**

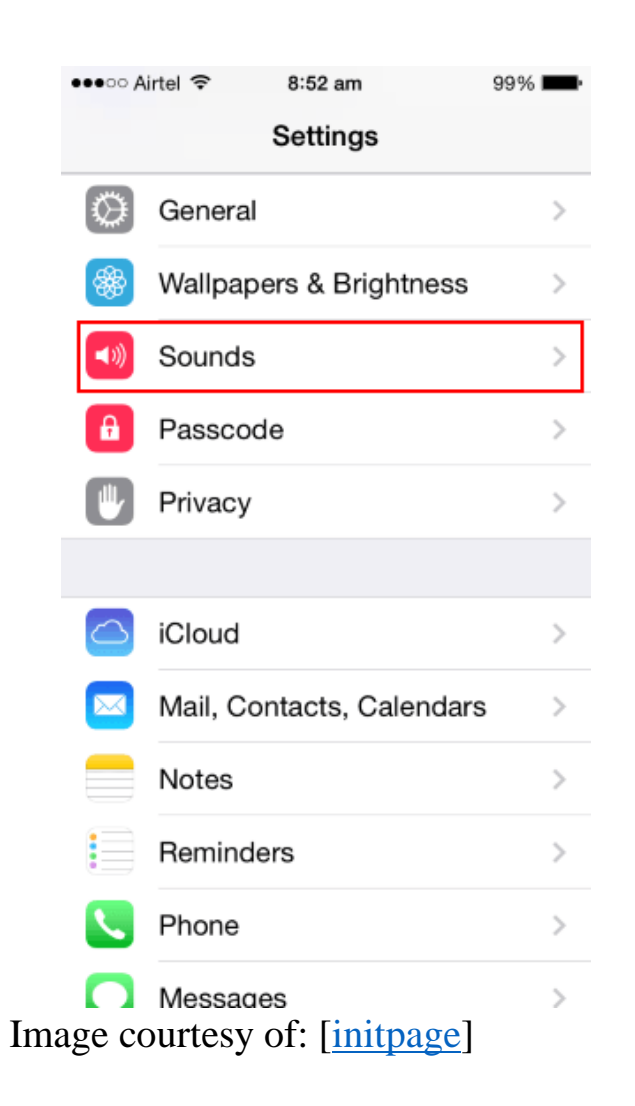

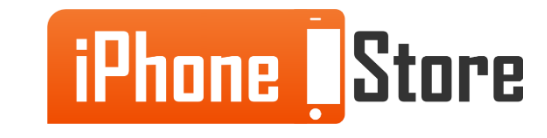

### **Step 3 - Tap Ringtones. Then Chose Your Ringtone.**

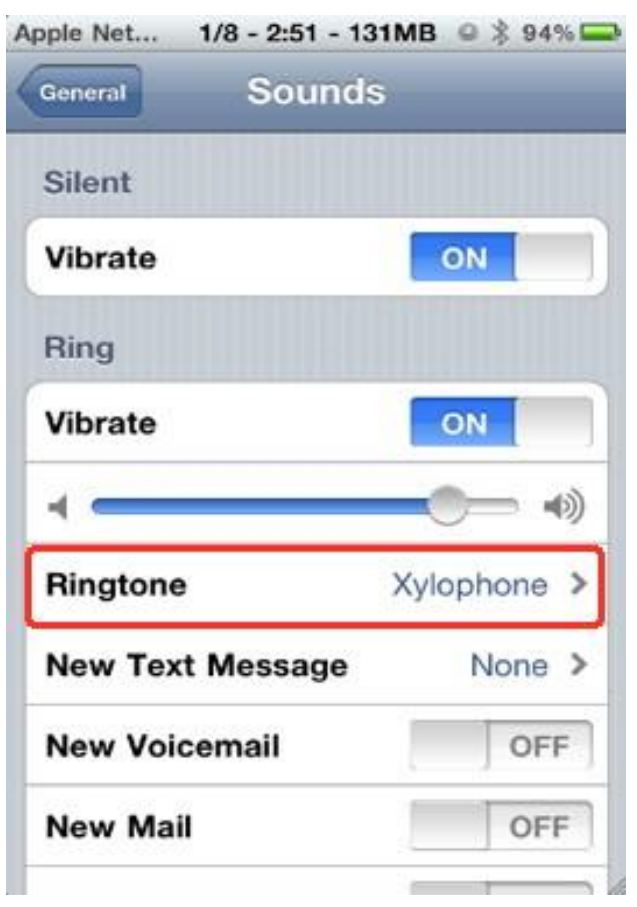

Image courtesy of: [[iphone\]](http://www.iphone-tips-and-advice.com/image-files/iphone-ringtone-setting.jpg)

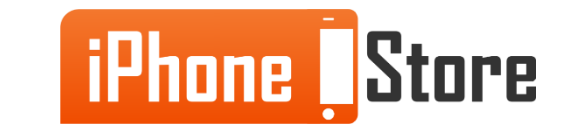

#### **Step 4-**

Replace with your image by right clicking

And choosing Replace Image.

Image courtesy of: [Insert author name as hyperlink here]

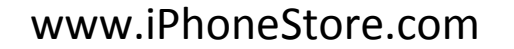

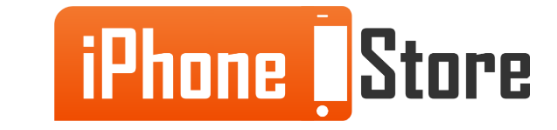

#### **Step 5 -**

Replace with your image by right clicking

And choosing Replace Image.

Image courtesy of: [Insert author name as hyperlink here]

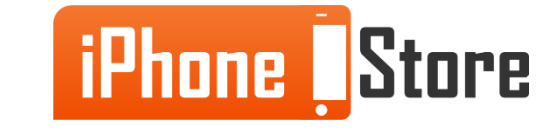

# **Additional Resources**

- [Change Your Sounds and Ringtones](https://support.apple.com/en-us/HT204019)
- [How to Set the Ringtone on Your iPhone](http://ipod.about.com/od/phonefeatures/ht/iphone-ringtone.htm)
- [How to Change the Ringtone on Your iPhone](https://www.youtube.com/watch?v=DDSNg6FdJZ8)

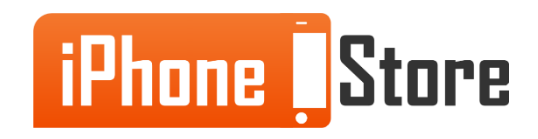

# **References**

- [How to turn any song into iPhone ringtone/alert tone](http://www.macworld.co.uk/how-to/iphone/how-turn-any-song-iphone-ringtone-alert-tone-3460817/)
- [Make a song your iPhone ringtone](http://www.pcadvisor.co.uk/how-to/audio/make-song-your-iphone-ringtone-3274143/)

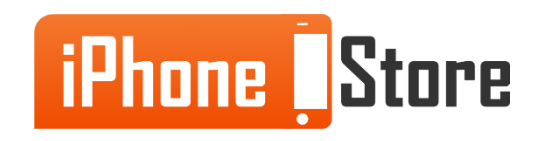

## **Get social with us!**

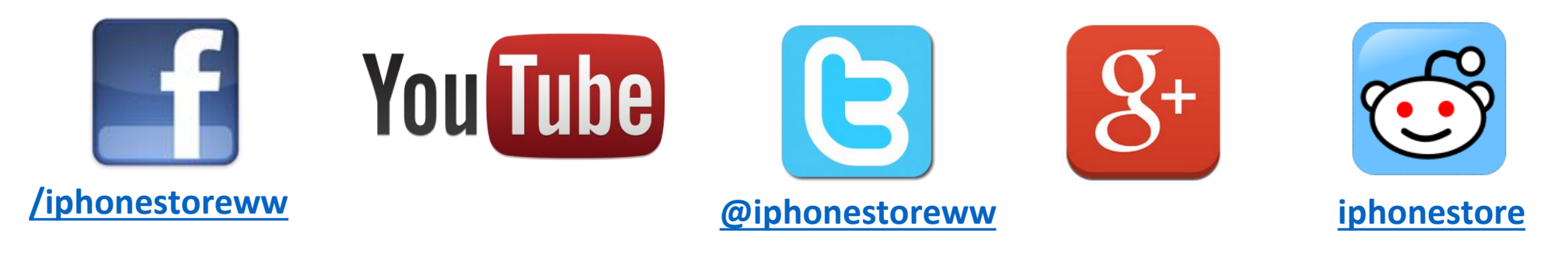

# **Click to Contact Us:**

**[iPhoneStore.com](http://www.iphonestore.com/)**

**Email us [support@iphonestore.com](mailto:support@iphonestore.com)**

© 2015 iPhoneStore.com All Rights Reserved

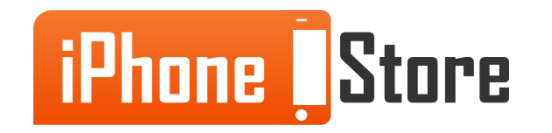